#### **WUSS 2019 - Paper 212-2019**

# **A Strategy for Dealing with Pinnacle 21 Errors and Warnings**

Carey G. Smoak, Principle Consultant, S-Cubed, Copenhagen, Denmark

## **ABSTRACT**

Pinnacle 21 is a widely used tool for evaluating SDTM and ADaM datasets that are to be submitted to regulatory authorities (FDA and PMDA) for approval of a drug or biologic product. Pinnacle 21 evaluates these SDTM and ADaM datatsets against published validation rules and produces a spreadsheet listing errors and warnings based on the validation rules. Have you ever wondered how to deal with all the errors and warnings that are found in a Pinnacle 21 report? In this Hands-On-Workshop you will learn a strategy for annotating Pinnacle 21 Reports to help you keep track of the types of errors and warnings that Pinnacle 21 produces. Attendees in this Hands-On-Workshop will learn practical steps for annotating a Pinnacle 21 Report to deal with the types of errors and warnings.

## **BACKGROUND**

The background for this paper has been previously published (Smoak, Brooks 2018). Briefly, Lisa Brooks and I worked for a medium sized pharmaceutical company and oversaw a large CRO that was used for the company's large, pivotal phase III clinical trial. The company had given little oversight the CRO. Consequently, when Lisa and I ran Pinnacle 21 for the firs time, we literally found millions of errors and warnings. We had to develop a strategy for handling all these errors and warnings.

## **POSSIBLE WAYS TO CATEGORIZE WARNINGS AND ERRORS**

Our first step was to categorize the errors and warnings for this pivotal phase III clinical trial. Based on the types of errors and warnings, we came up with the following categories.

- Controlled Terminology (CT)
- Data Issue
- Data collected this way
- Known issue document in SDRG
- Ok or disregard
- Shrink variable length at final data transfer
- Unit conversion

Figure 1 shows a simple example of how we annotated a Pinnacle 21 report with some of the categories listed above.

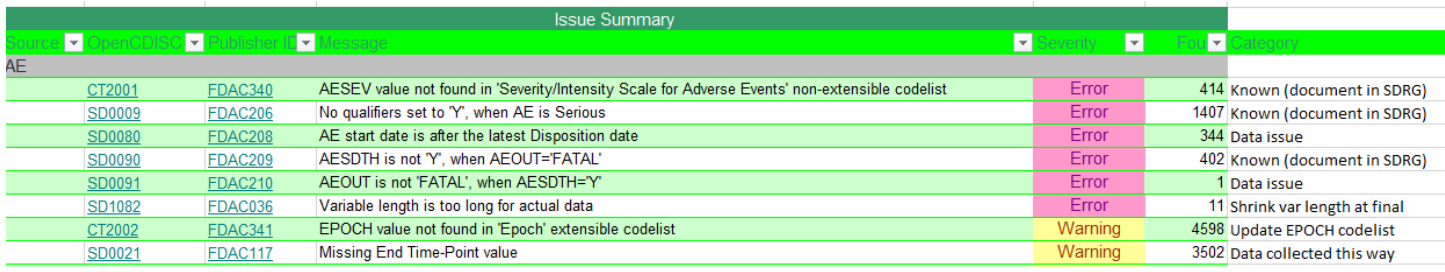

#### **Figure 1 - Example of annotated Pinnacle 21 report**

Once the errors and warnings were categorized, we worked with the CRO to fix the problems. We saw a reduction of 68% in Pinnacle 21 errors and warnings in just six weeks. After an additional three months, we saw an additional 69% reduction in Pinnacle 21 errors and warnings. Using the method of categorizing Pinnacle 21 errors and warnings was key to being able to work with the CRO to reduce the errors and warnings.

## **CONCLUSION**

Pinnacle 21 is a useful tool for checking datasets conformance to CDISC and FDA validation rules. Dealing with millions of errors and warnings from a large, pivotal clinical trial was not trivial. A system for categorizing these errors and

warnings was key to successfully working with the large CRO to fix these errors and warnings. In the end we were successful in accomplishing this goal.

## **REFERENCES**

Smoak C, Brooks L. Practical Lessons Learned from Recent NDA and BLA Submissions to the FDA. PhUSE EU Connect Annual Conference, Frankfurt, Germany, November 4-7, 2018. <https://www.lexjansen.com/phuse/2018/sa/SA06.pdf>

## **ACKNOWLEDGMENTS**

Lisa Brooks taught me this method of handling Pinnacle 21 errors and warnings. I have used this method ever since learning it from her.

## **CONTACT INFORMATION**

Your comments and questions are valued and encouraged. Contact the author at:

Carey G. Smoak Principal Consultant S-Cubed Copenhagen, Denmark [cas@s-cubed.dk](mailto:cas@s-cubed.dk) <http://www.s-cubed-global.com/>

SAS and all other SAS Institute Inc. product or service names are registered trademarks or trademarks of SAS Institute Inc. in the USA and other countries. ® indicates USA registration.

Other brand and product names are trademarks of their respective companies.